# Save time using keyboard shortcuts

# **Keyboard Navigation Basics**

Use the keyboard shortcuts below to navigate between elements from either the desktop app or Slack in a browser. You'll know an element is in focus when it's surrounded by a blue outline, or when a text cursor is blinking in a message field.

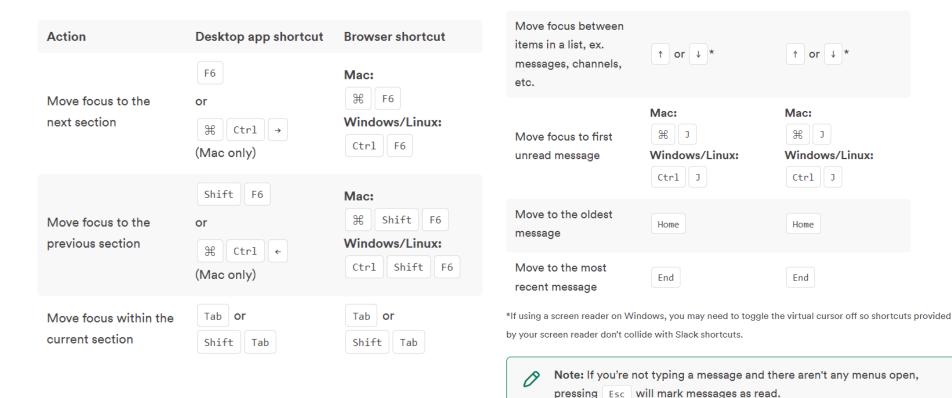

# **Open a Conversation**

Follow the steps below to open a channel or direct message (DM):

#### Open a conversation

Follow the steps below to open a <u>channel</u> or <u>direct message (DM)</u>:

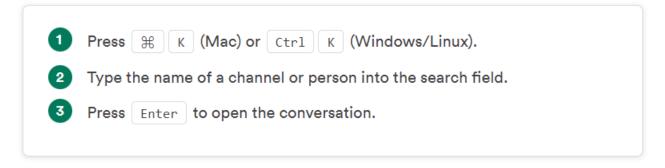

Tip: To open a conversation in <u>a new window</u>, focus on the name of a channel or DM in your sidebar, then press # + Enter (Mac) or Ctrl + Enter (Windows/Linux).

## **Read Messages In a Conversation**

Move focus to the empty message field and press to start navigating between individual messages. Then, use any of these keys:

- Page up or Page down to jump up or down.
- Home to go to the oldest message.
- End to go to the most recent message.
- (Mac) or Ctrl J (Windows/Linux) to move focus to the first unread message.
- Fn Shift (Mac) or Shift Page Up (Windows/Linux) to scroll to the start of the previous day's messages.
- Fn Shift ↓ (Mac) or Shift Page down (Windows/Linux) to scroll to the start of the next day's messages.
- Spacebar to scroll through messages.
- → to enter the thread associated with a message. Within the thread, all of the above keys will function the same way. Press ← from anywhere in the thread to navigate back to the main conversation.

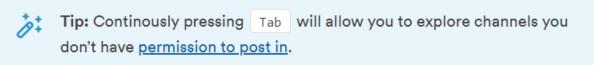

#### **Interact With Messages In a Conversation**

- 1 When focused on the empty message input field, press ↑ to start navigating between individual messages.
- When focused on a message, press Tab to scroll through links, attachments, etc. or use contextual one-key shortcuts to take actions (like editing, replying, or sharing) quickly.

Tip: To open the Message Actions menu, you can press Tab M (on Mac, with full keyboard access enabled) or the Menu key (on Windows).

## **Navigate Unread Messages**

Press 

Shift A (Mac) or Ctrl Shift A (Windows/Linux) to open the Unreads view, then use these keys to review your unread messages:

- $\uparrow$  or  $\downarrow$  to move between individual messages.
- Option Click (Mac) or Alt Click (Windows/Linux) to mark a single message as unread.
- ← or → to expand or collapse a group of messages.
- Esc to mark a group of messages as unread.